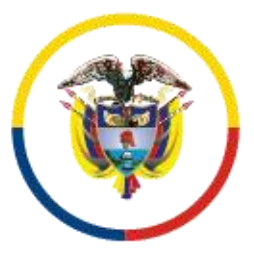

Rama Judicial Consejo Superior de la Judicatura

República de Colombia

**LA DIRECCIÓN EJECUTIVA DE ADMINISTRACIÓN JUDICIAL**, anexa el siguiente instructivo para acceder al listado de los depósitos judiciales, publicados en la página web de la Rama Judicial, para una consulta fácil y rápida del inventario susceptible de prescribir:

**1.- Ingresa en el navegador la dirección web: [www.ramajudicial.gov.co.](http://www.ramajudicial.gov.co/)**

 $\leftarrow$   $\rightarrow$   $\mathbb{C}^{\prime}$   $\Delta$  a ramajudicial.gov.co

**2.- Una vez ingreses, deslízate hacia las pestañas situadas en la parte inferior derecha.**

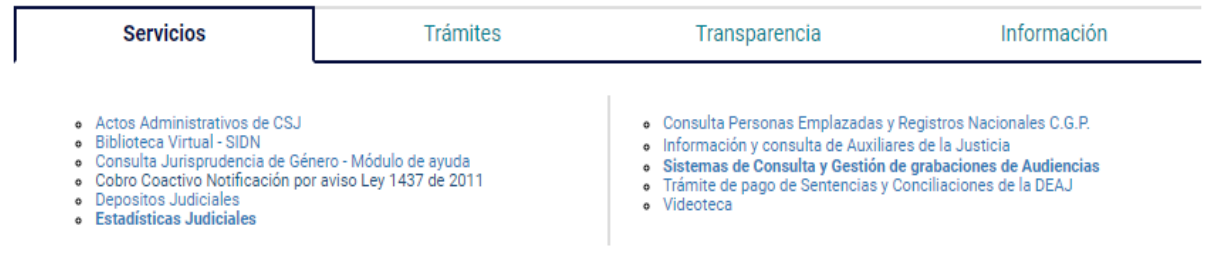

**3.- Dirígete a la pestaña "Servicios" y busca "Depósitos Judiciales"**

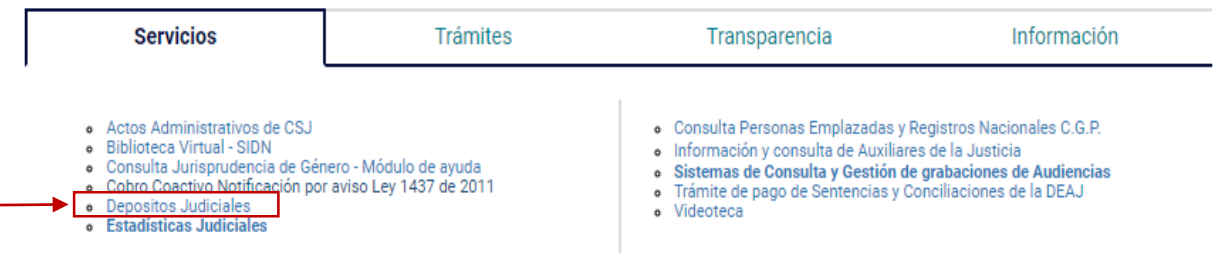

**4.- Cuando ingreses, podrás descargar el inventario de los depósitos judiciales en archivo excel, como se muestra a continuación:**

## PRIMERA PRESCRIPCIÓN AÑO 2023

Circular por la cual se establece el Cronograma del primer proceso de prescripción - 2023 AQUI Base de datos consolidada a prescribir: CONSULTE AQUI si tiene Títulos Judiciales a su favor TÉRMINOS DE RECLAMACIONES ANTE LOS DESPACHOS JUDICIALES POR PARTE DE LOS INTERESADOS

Inicia: 24 Abril de 2023

Finaliza: 23 Mayo de 2023

Las reclamaciones de estos depósitos judiciales deben radicarse directamente en el Despacho Judicial donde se encuentra constituido, buscando el correo electrónico del despacho en el siguiente enlace:

**<https://www.ramajudicial.gov.co/web/10228/1300>**

*Conforme el Sistema Integrado de Gestión y Control de la Calidad y el Medio Ambiente – SIGCMA– y la Política Ambiental del Consejo Superior de la Judicatura, para la publicación de los depósitos judiciales, el diario EL NUEVO SIGLO utiliza en todos los procesos de producción materiales amigables con el medio ambiente y cumple con la respectiva normatividad nacional.*